# Git your \*\*\*\*\* together

A primer in modern version control

Tim Smith APA Seminar

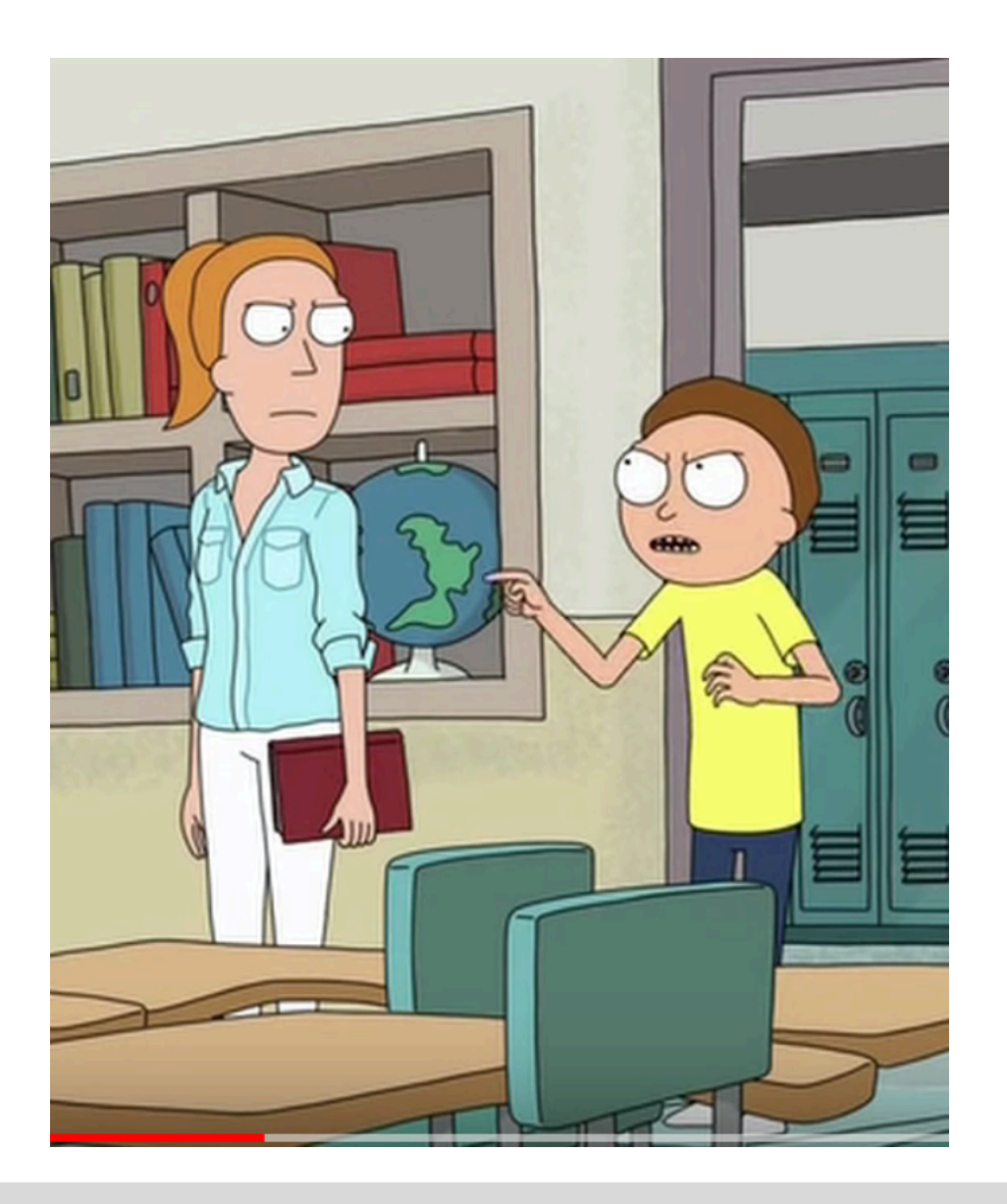

## What is git?

### **Git** is a distributed version control system that keeps track of snapshots of your code

- Manage updates to your files (code, writing, etc)
- Keep track of changes across many machines
- Use and modify existing code
- Contribute to existing projects

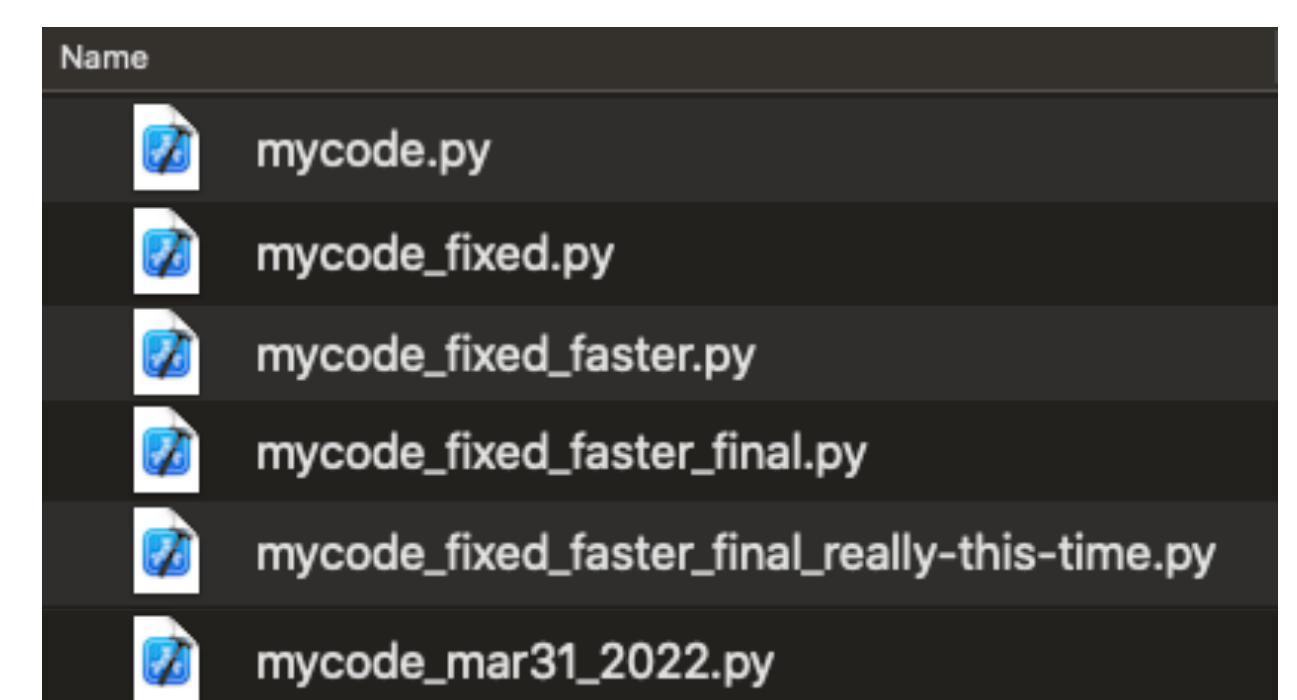

What is git?

**Repository (repo)** is a collection of files for a single project

- On your computer, a git repo looks familiar: it's just a bunch of files
- But, by running specific git commands we can modify and compare changes with a "main" version

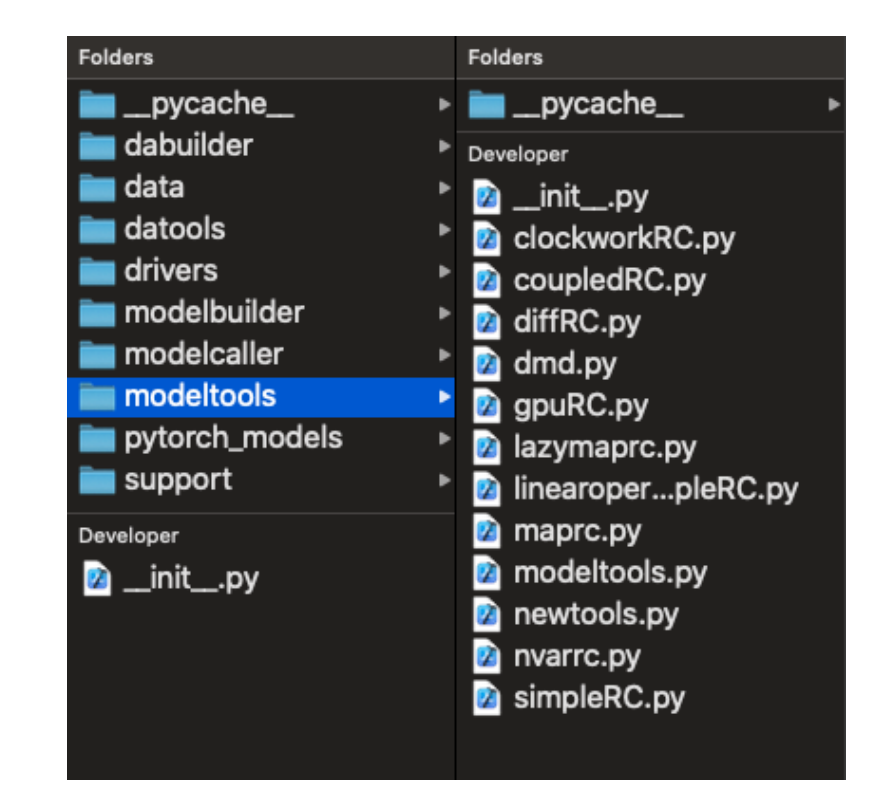

```
00 -483,7 +483,7 00                            def _genpred(u, mask_in=[slice(None)],
     Win = Win[:, mask_in]uT = u.TrT = np{\cdot}zeros(shape=(spinup\_steps, reservoir\_dimension))rT = np.ones(shape = (spinup steps, reservoir dimension))# Generate reservoir history
     for n in range(1, spinup_steps):
```
Running **git diff** shows that now the variable rT is created with **np.ones**, instead of **np.zeros**

### **GitHub**

### **GitHub** stores your files and provides a web interface that integrates with git functionality

Why use GitHub?

- 1. It's popular
- 2. It has nice features that allow for collaboration and discussion
- 3. It integrates well with automated features like code testing and package publishing

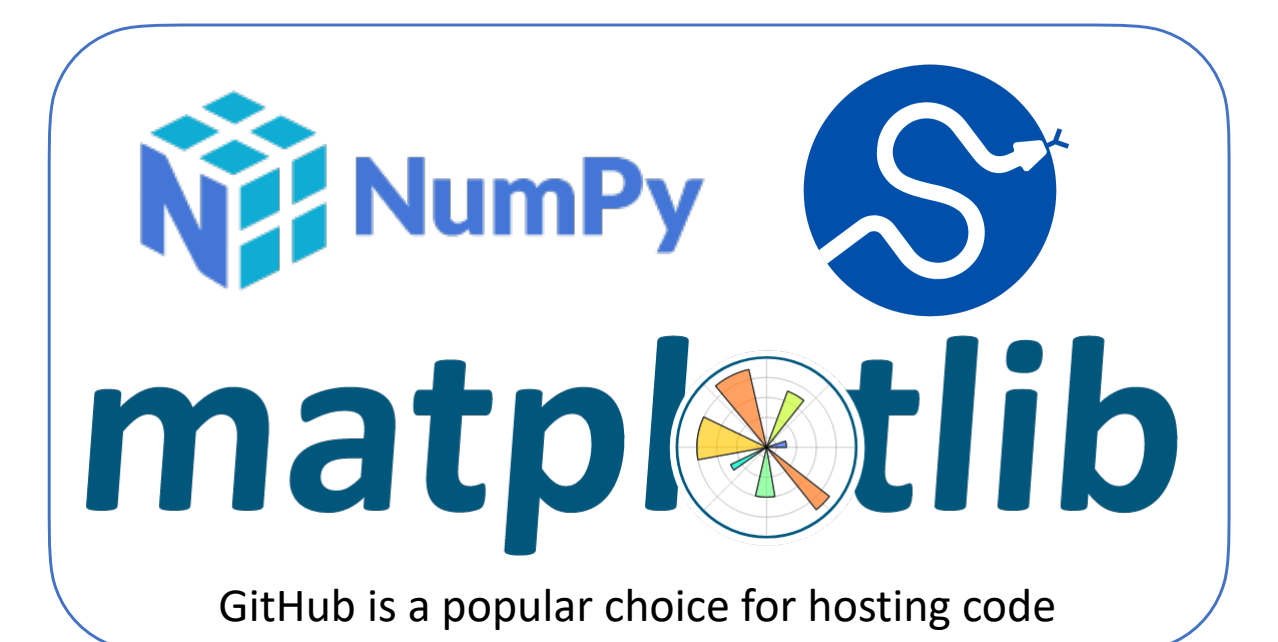

### How do we use it?

- Git for personal use
- Git for collaborative use
- Special requests & discussion
	- Authentication
	- Filetype best practices
	- I'm all spread out
	- etc…

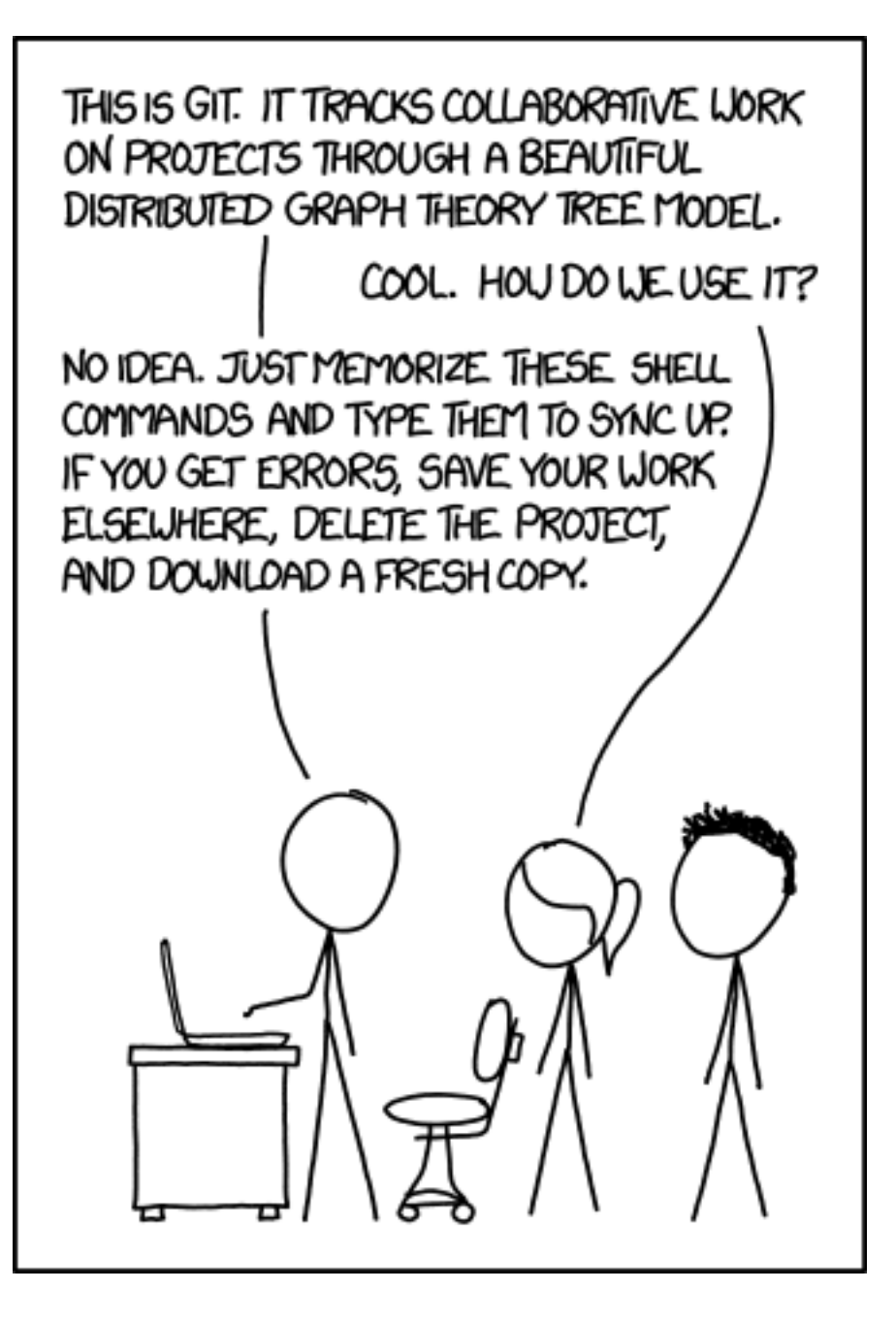

### Git clone

• Easiest to do by going to GitHub.com, and cloning from there

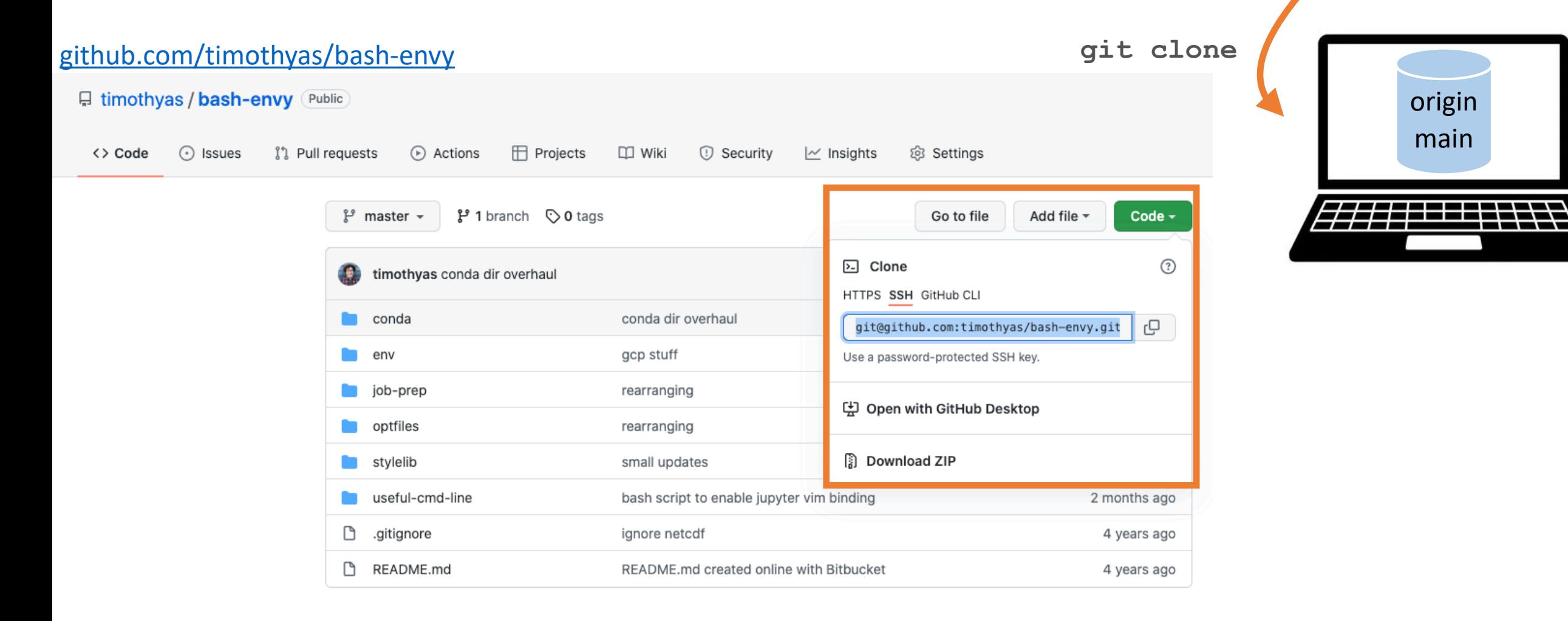

origin

main

### Git clone

• Easiest to do by going to GitHub.com, and cloning from there

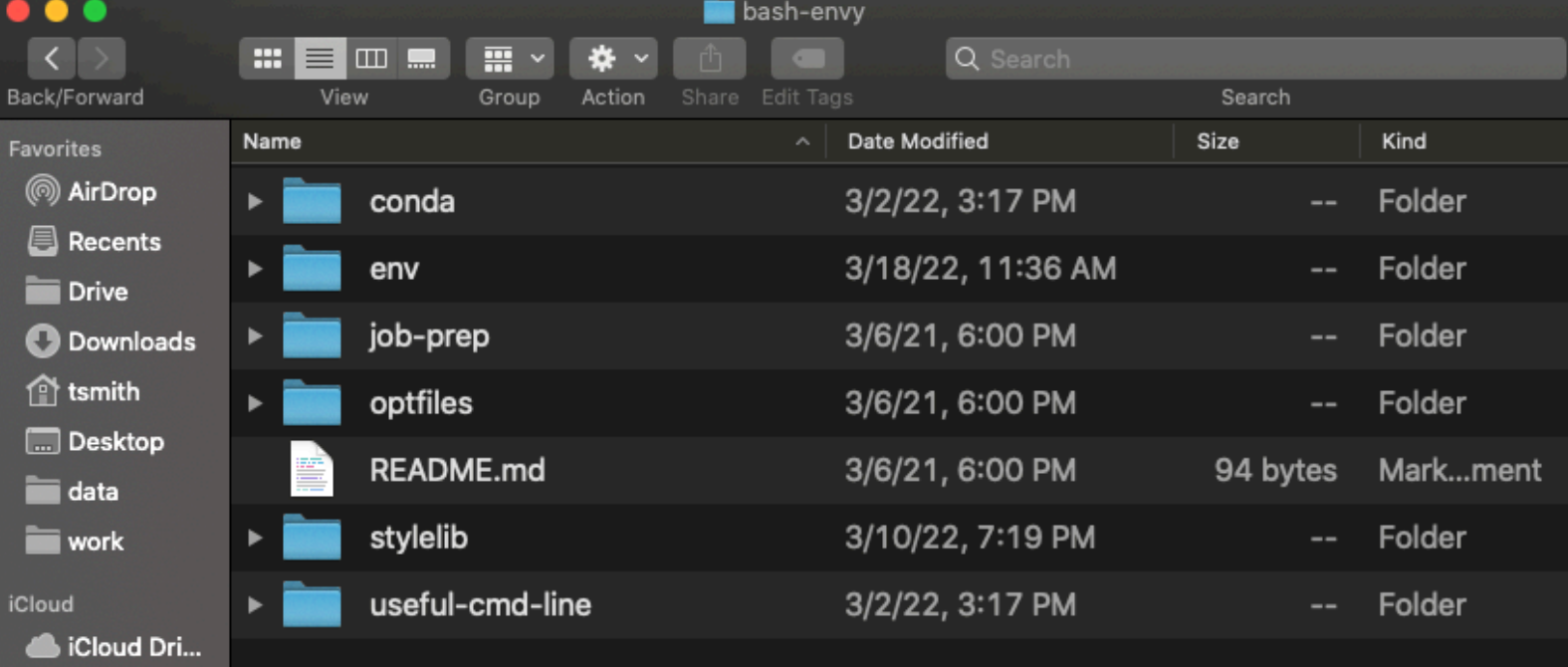

origin main **git clone**  origin main ++ 777 F F F

### A generic workflow

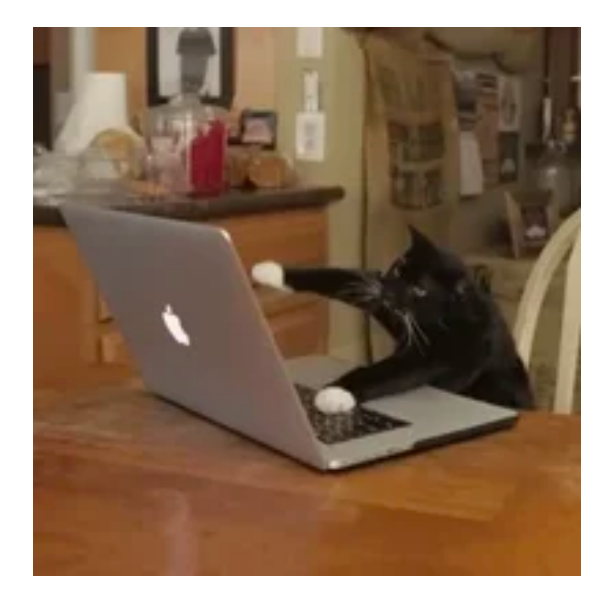

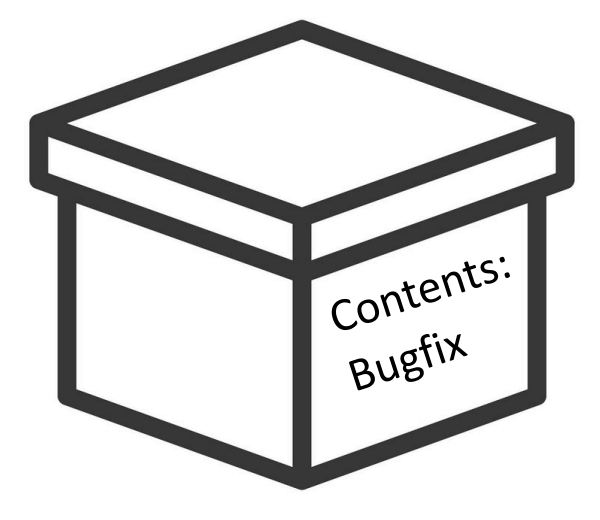

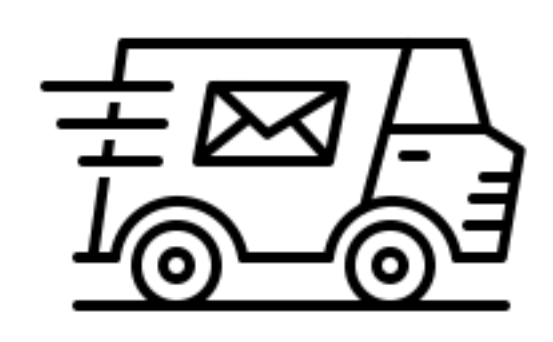

Make edits **git add**  Stage (prepare) file changes

**git commit**  Create and label a single "commit" containing logically related changes

**git push**  Push the changes to the cloud

Git log

Note: Here I am showing the web view of commit history on one of my repos. But it is also useful to use this command on your computer, for instance to see where you are in a project's history, and e.g. what happened most recently

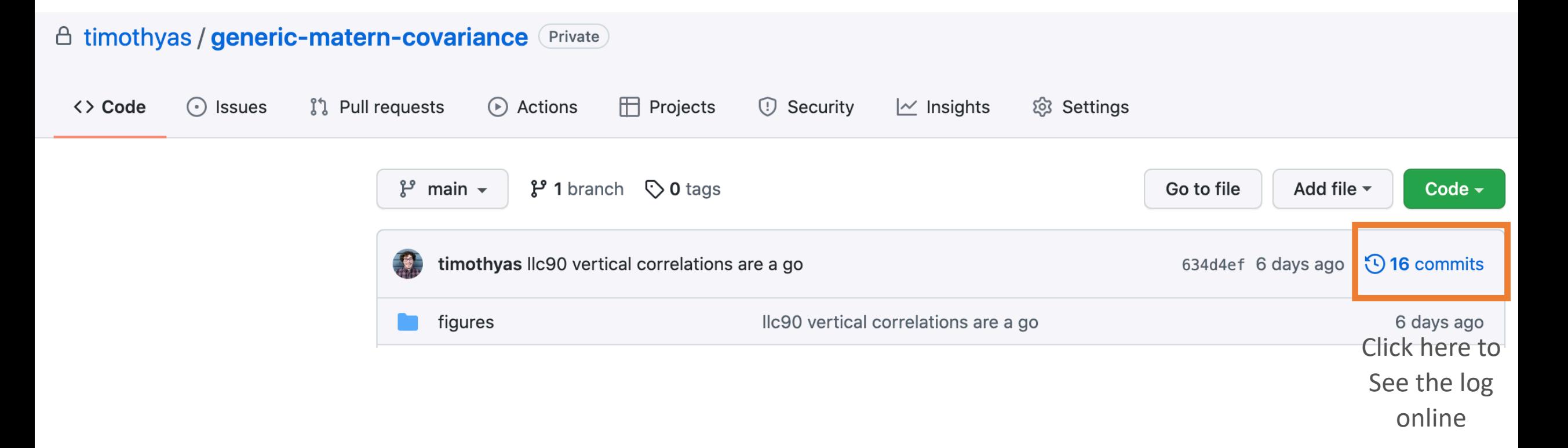

Note: Here I am showing the web view of commit history on one of my repos. But it is also useful to use this command on your computer, for instance to see where you are in a project's history, and e.g. what happened most recently

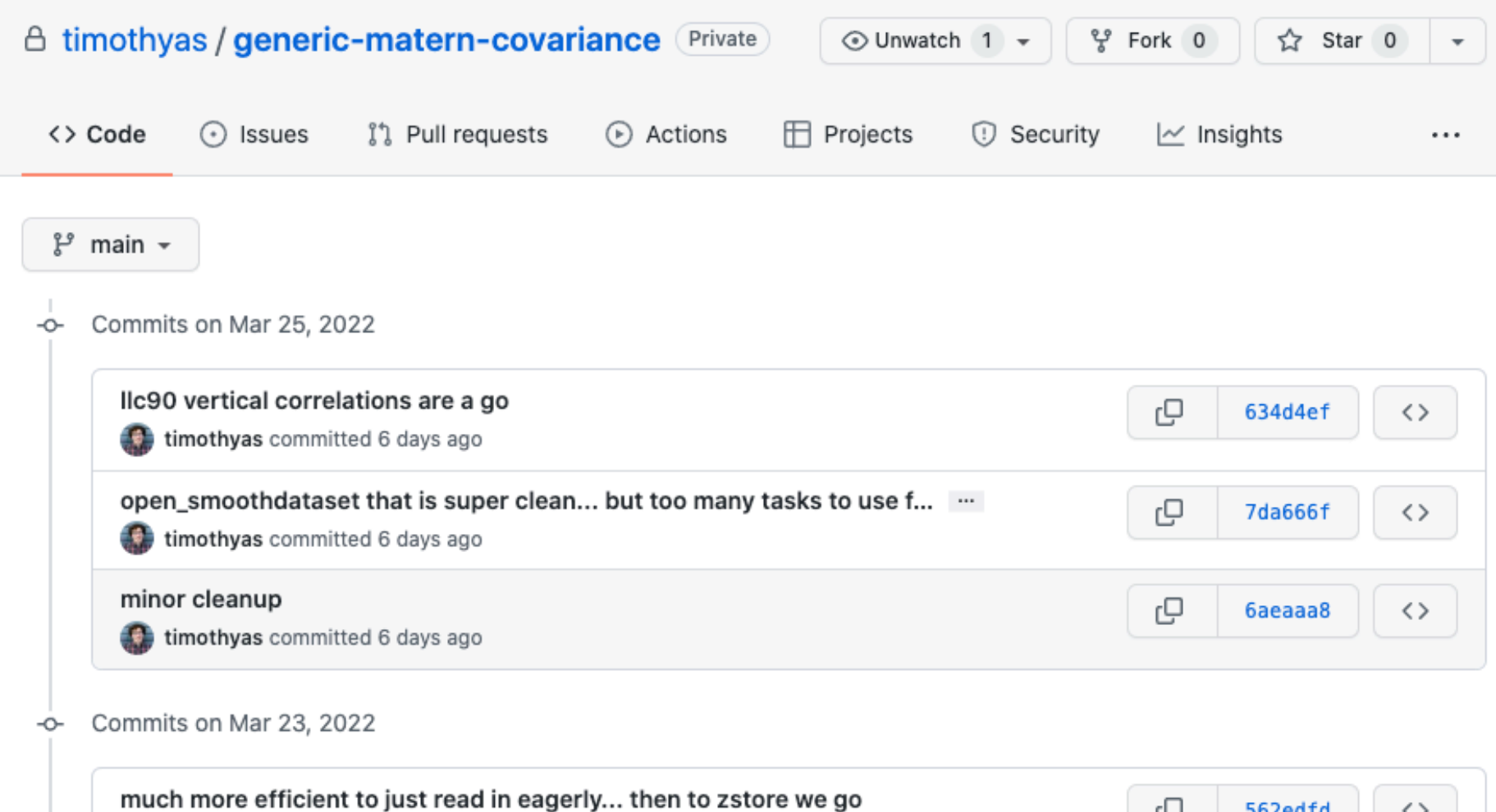

timothyas committed 8 days ago

Git log

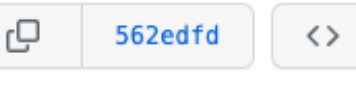

### Git-ing personal

- -
- Helpful to think of 3 "views" The version in the cloud (on GitHub) What your computer thinks is in the cloud Your working copy, including any uncommitted
	- changes
- **Origin** is a commonly used "remote" label, indicating your online version of the repo
- **• HEAD** is the commit that you are currently working with on your computer
- **• Main** is the branch name
- **•** Note: **HEAD** is always the same term, **main** and **origin**  are just commonly used names

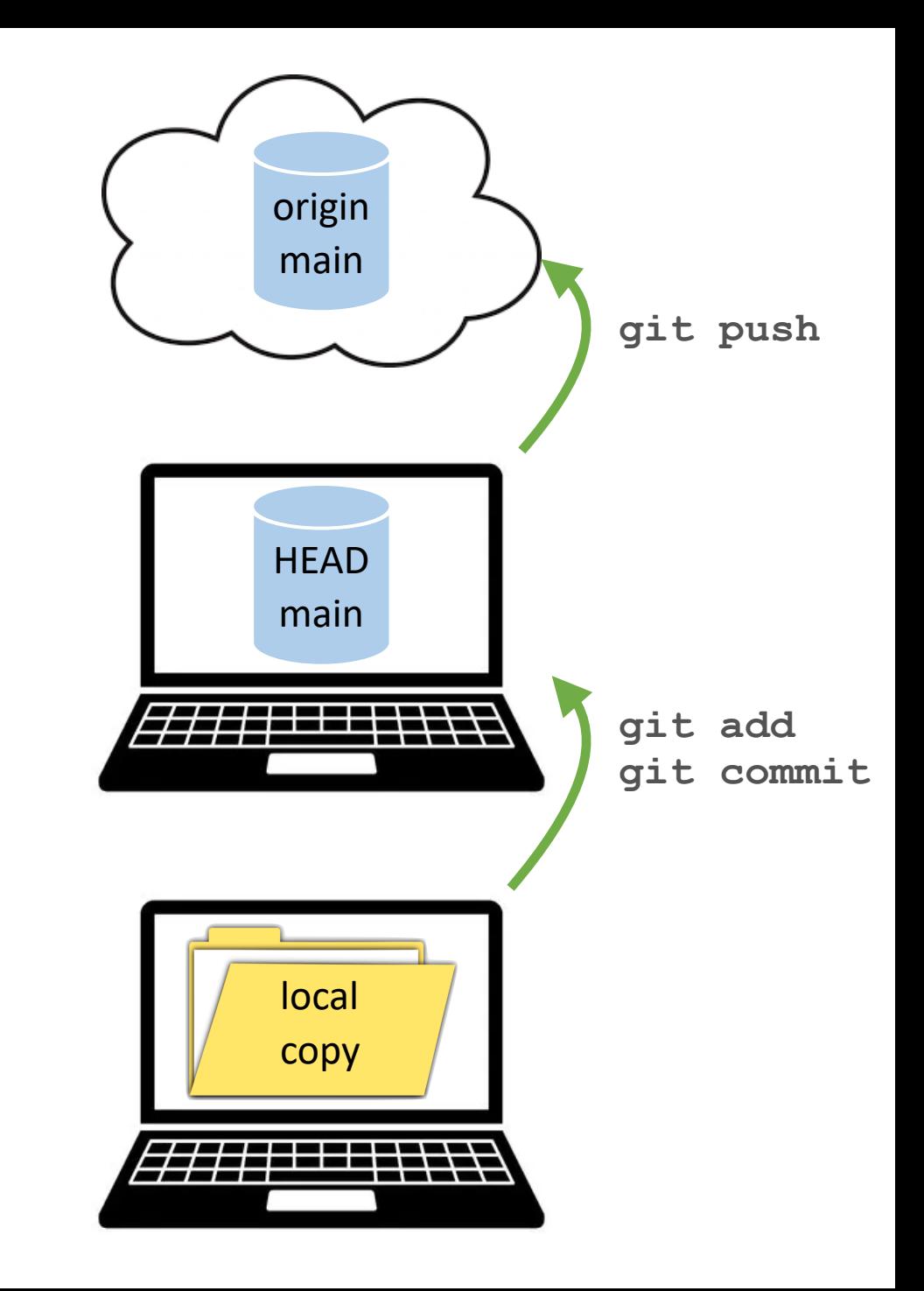

### Git-ing personal

- **git fetch origin** • **git clone**: get a copy of the repo on your machine, with special files that manage version control
- **git fetch**: update your computer's view of the cloud version (don't change the files!)

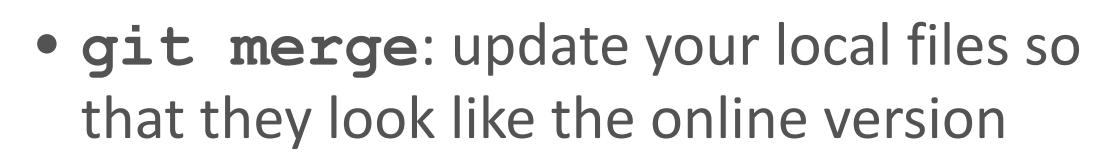

• **git rebase**: an alternative to merge

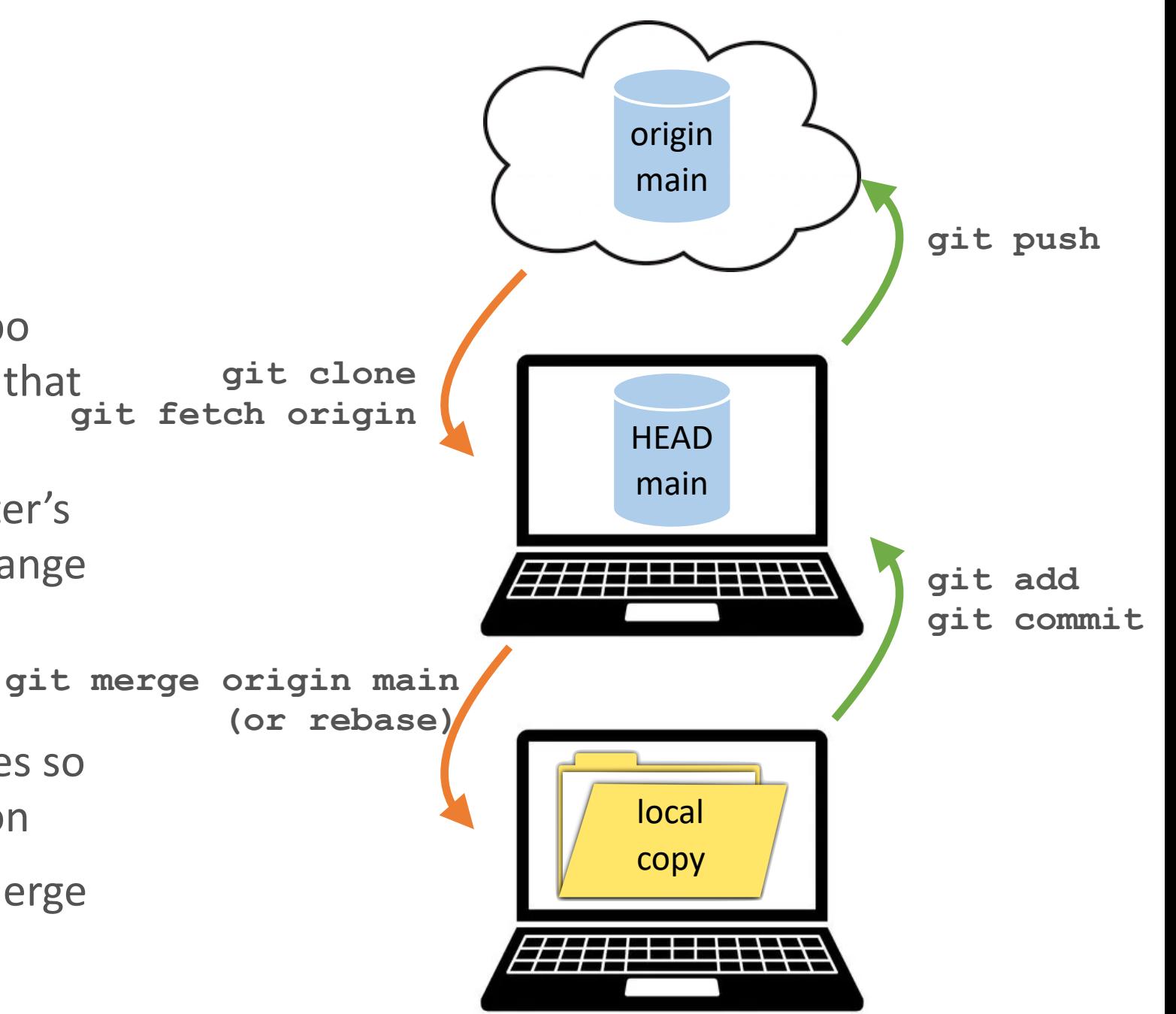

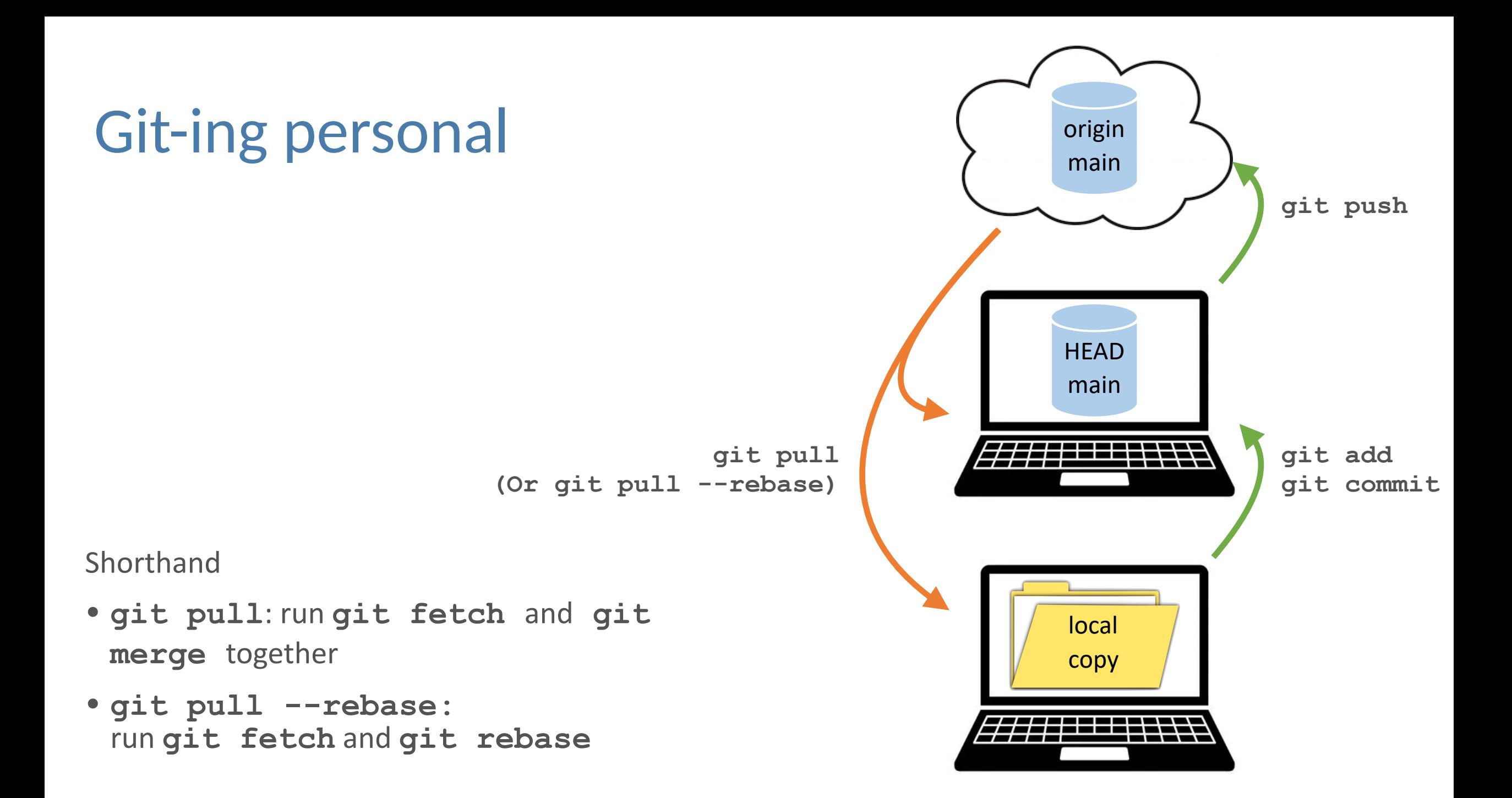

### Git status

```
(base) [tim env]$ git status
On branch master
Your branch is up to date with 'origin/master'.
Changes to be committed:
  (use "git restore --staged <file>..." to unstage)
        modified:
                    bashrc hera
Changes not staged for commit:
  (use "git add <file>..." to update what will be committed)
  (use "git restore <file>..." to discard changes in working directory)
        modified: remote alias noaa
Untracked files:
  (use "git add <file>..." to include in what will be committed)
        \ldots/conda/test.yaml
```
Here I have run **git status** immediately after making modifications and running **git add bashrc\_hera**. Git status shows us that the file **bashrc\_hera** has been staged to be committed, and there are other changes in the file **remote\_alias\_noaa** which is not staged for this commit. There is also an untracked file which we can see. Lastly, notice at the top, we see that "your branch is up to date with origin/master" - this is where we see if we are ahead, behind, or up to date with the online version.

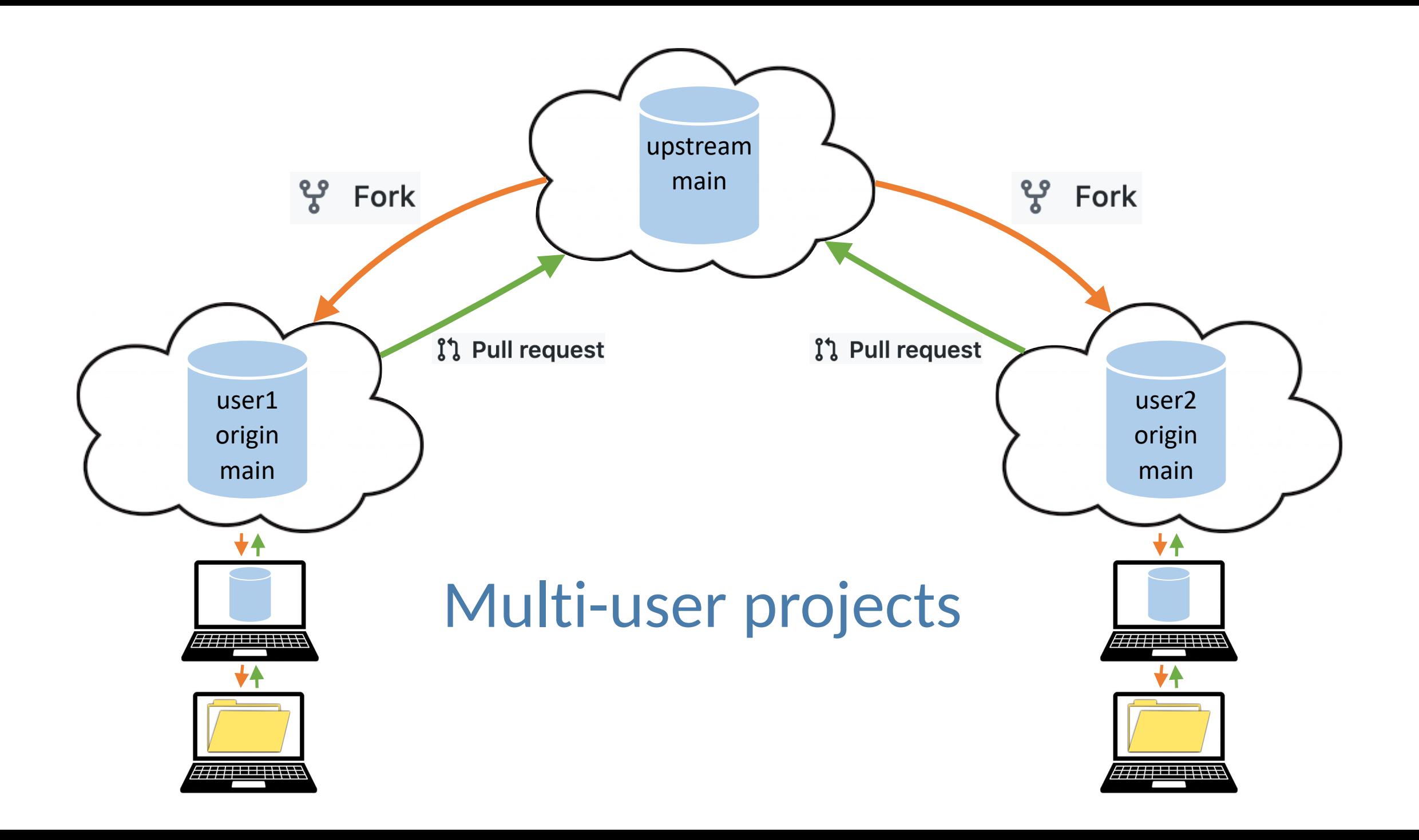

### Forking

- Make your own "version" of a repo, where you have all the editing power
- Once forked, the rest of the workflow is the same as before
- Easiest to do on [GitHub.com](http://GitHub.com)
- **• Upstream** is a commonly used label for the overarching/group **remote** (i.e. online repository)

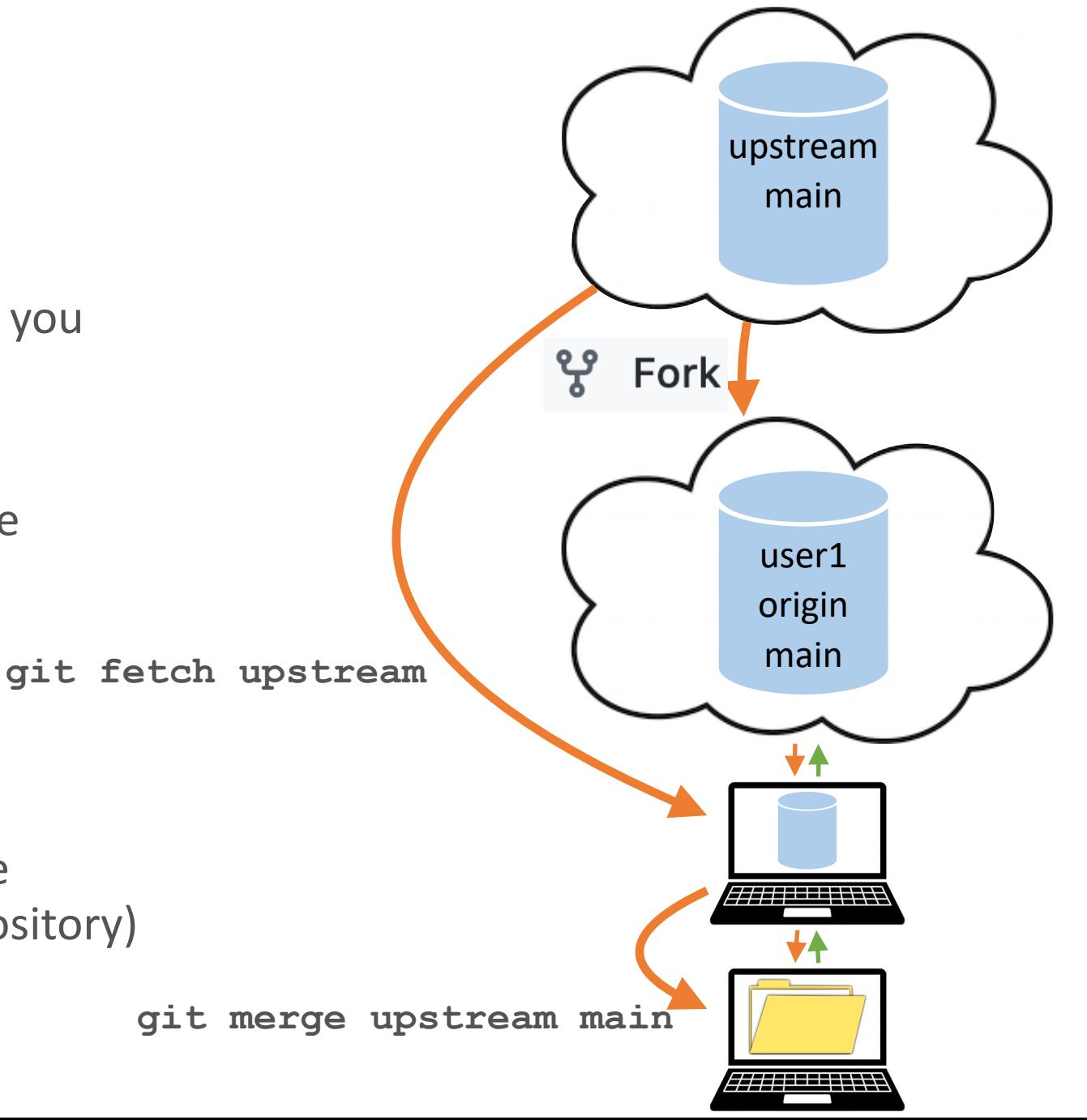

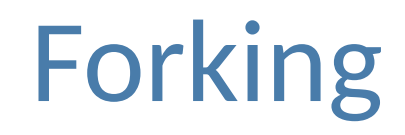

#### [github.com/mitgcm/mitgcm](http://github.com/mitgcm/mitgcm)

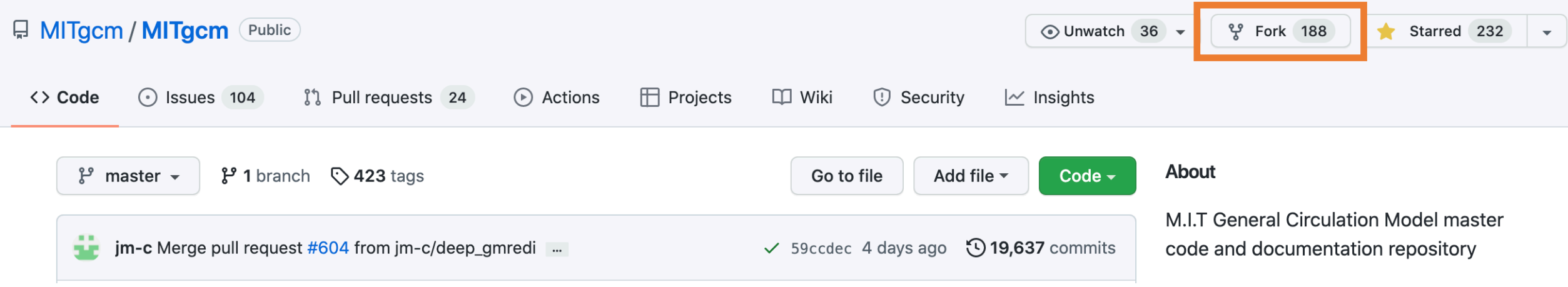

#### [github.com/timothyas/mitgcm](http://github.com/mitgcm/mitgcm)

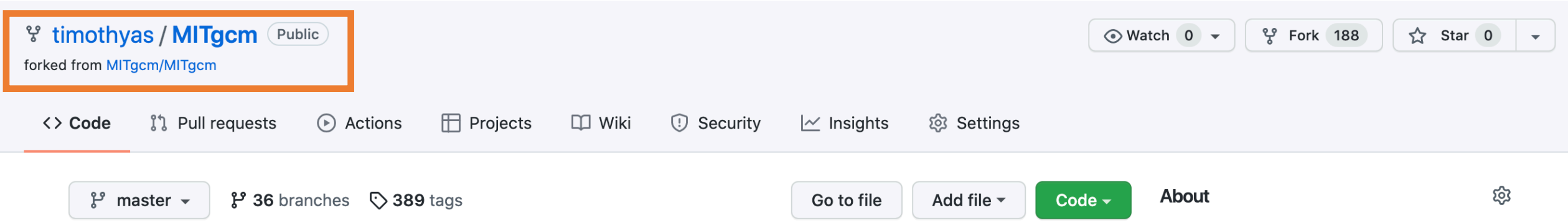

### Pull Requests

• Merge your modifications into the upstream version

- You are requesting that they pull your changes
- Easiest to do on [GitHub.com](http://GitHub.com)

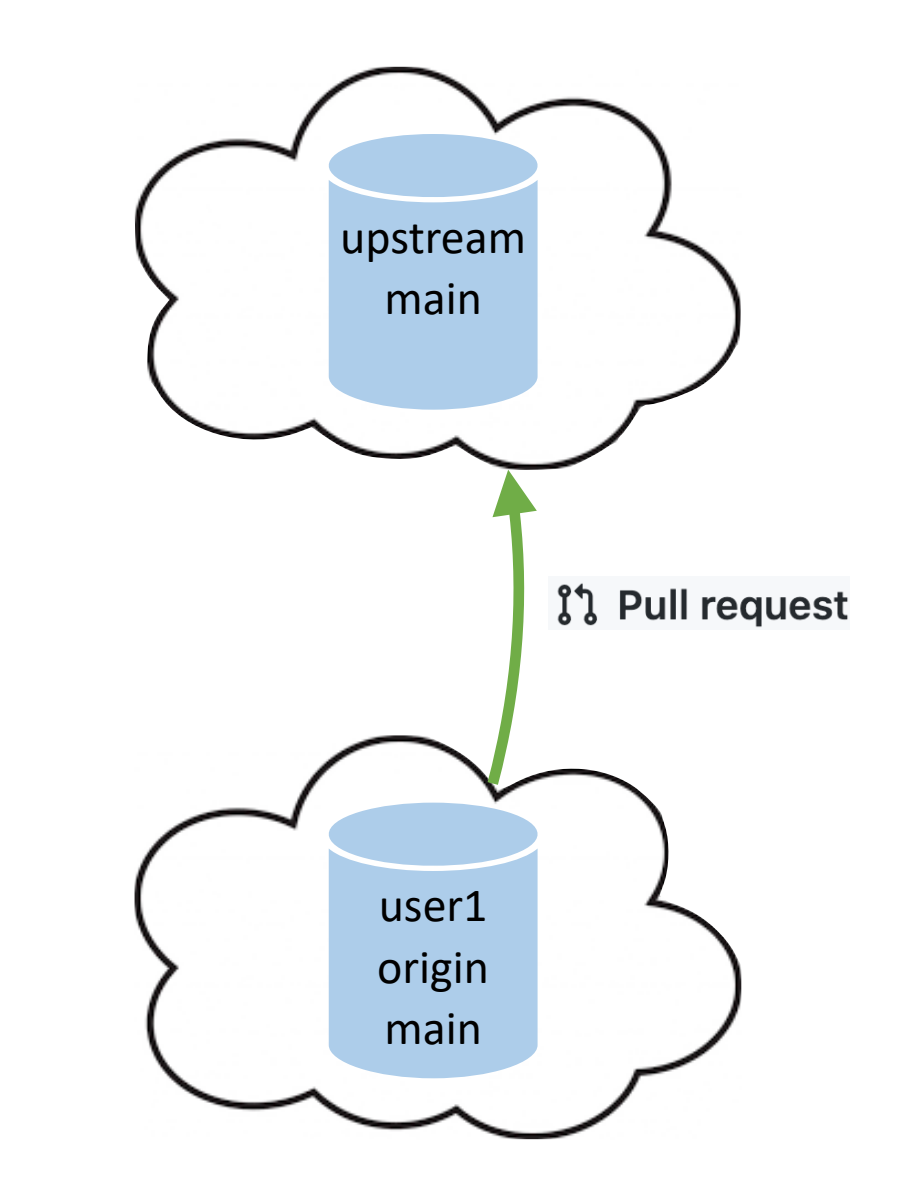

### Raising Issues

- Open a dialogue about unexpected behavior, feature requests
- Anyone can do it on public projects Collaborators/maintainers can use
- the issue tracker as a todo list
- Easiest to do on [GitHub.com](http://GitHub.com)
- JEDI issue recommendations [here](http://www.apple.com)

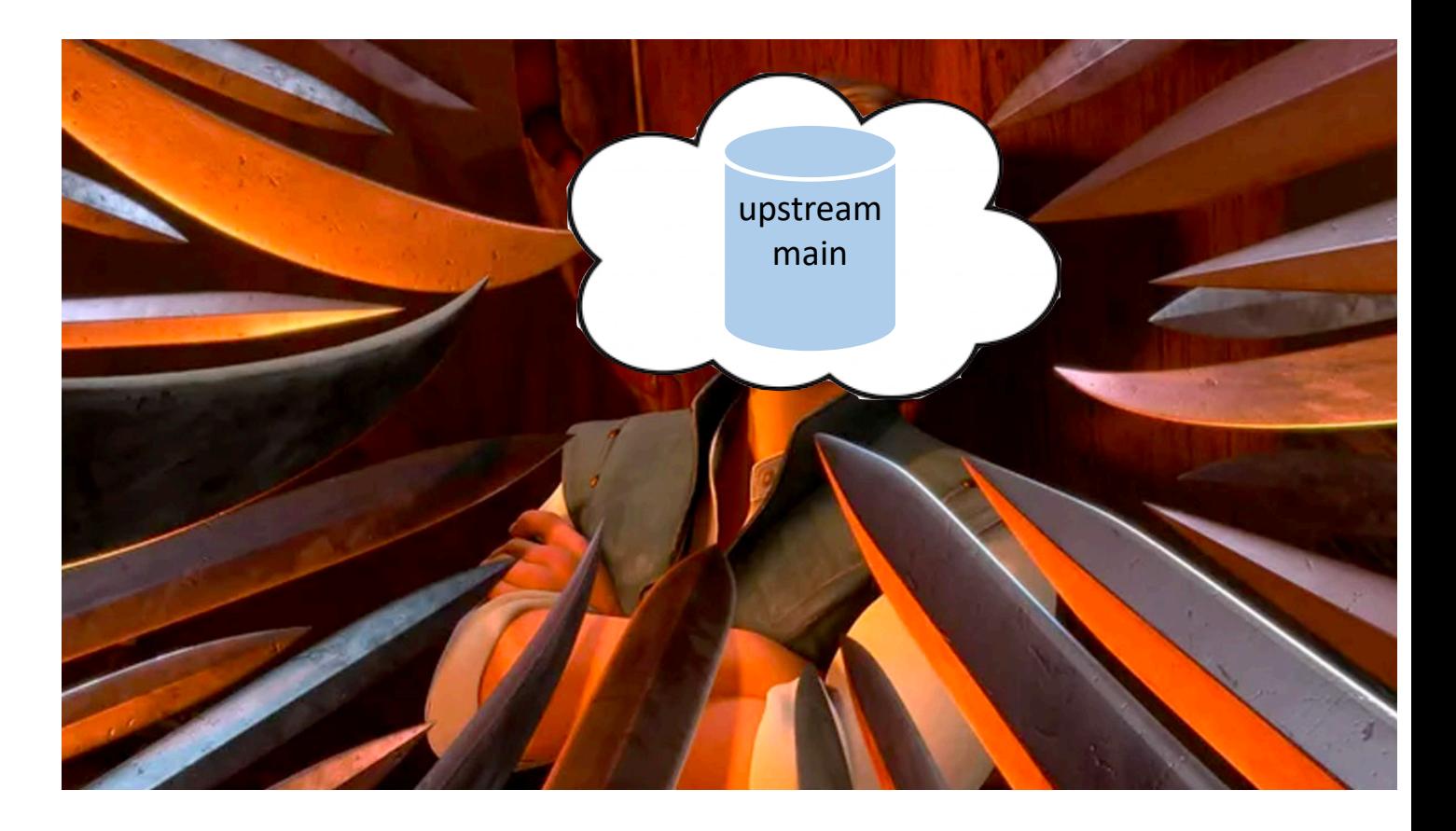

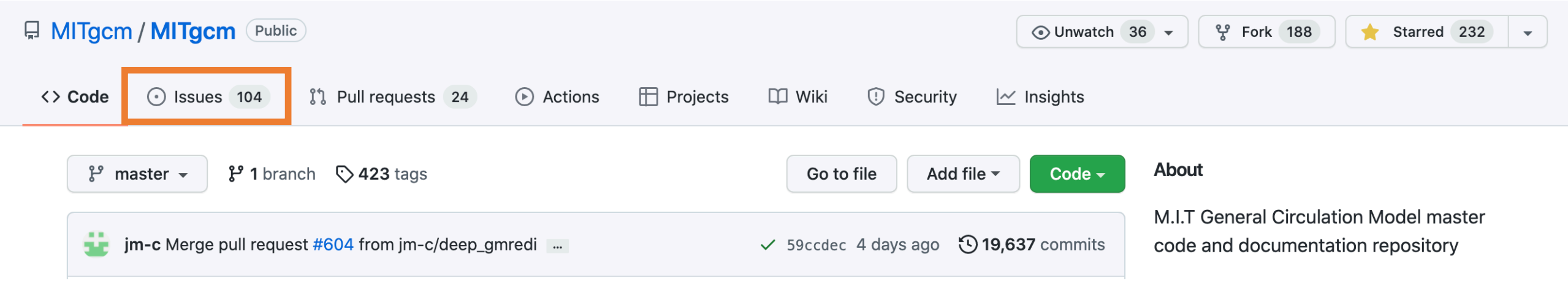

#### [github.com/stevepny/data-driven-collab](http://github.com/mitgcm/mitgcm)

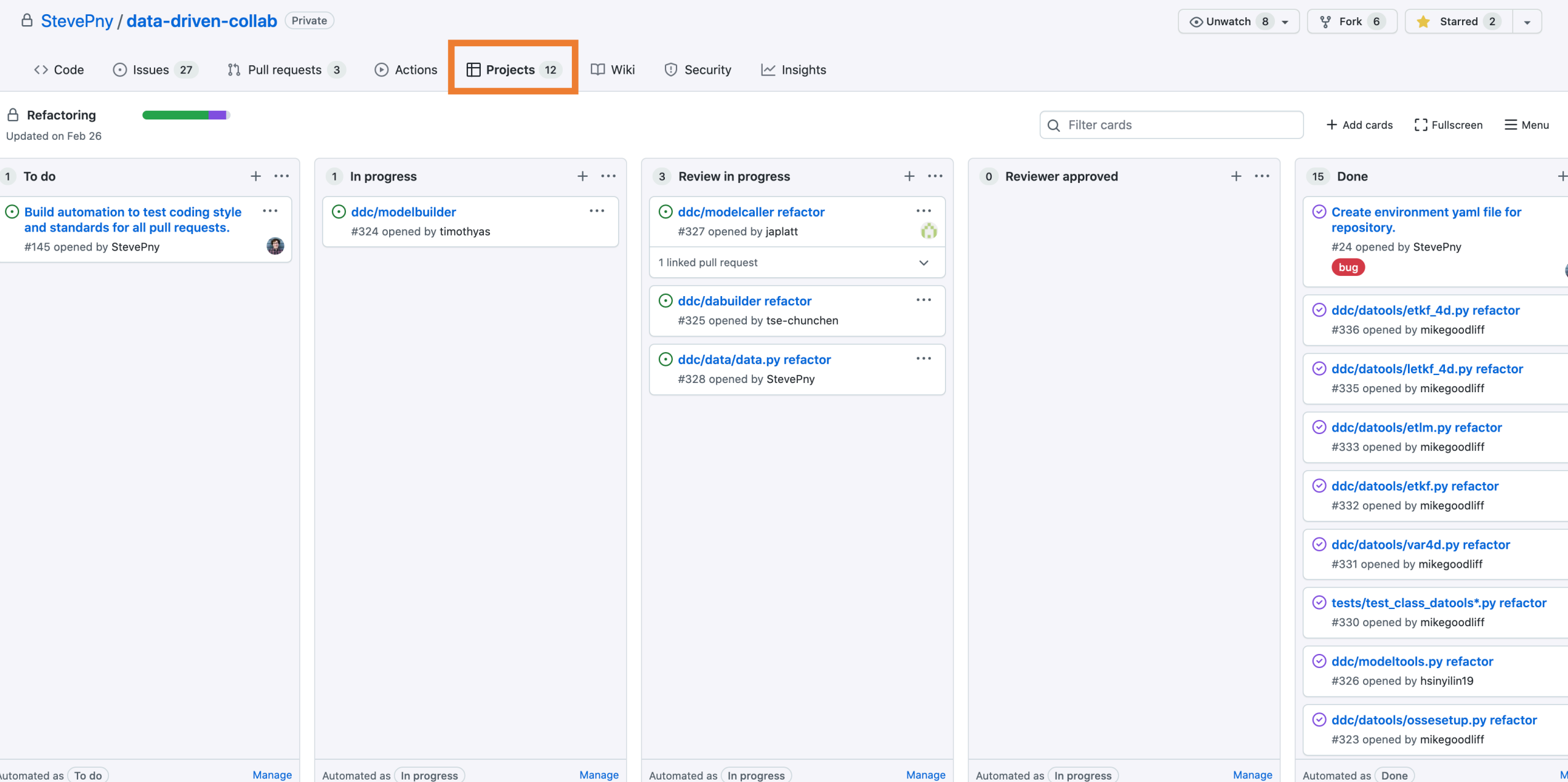

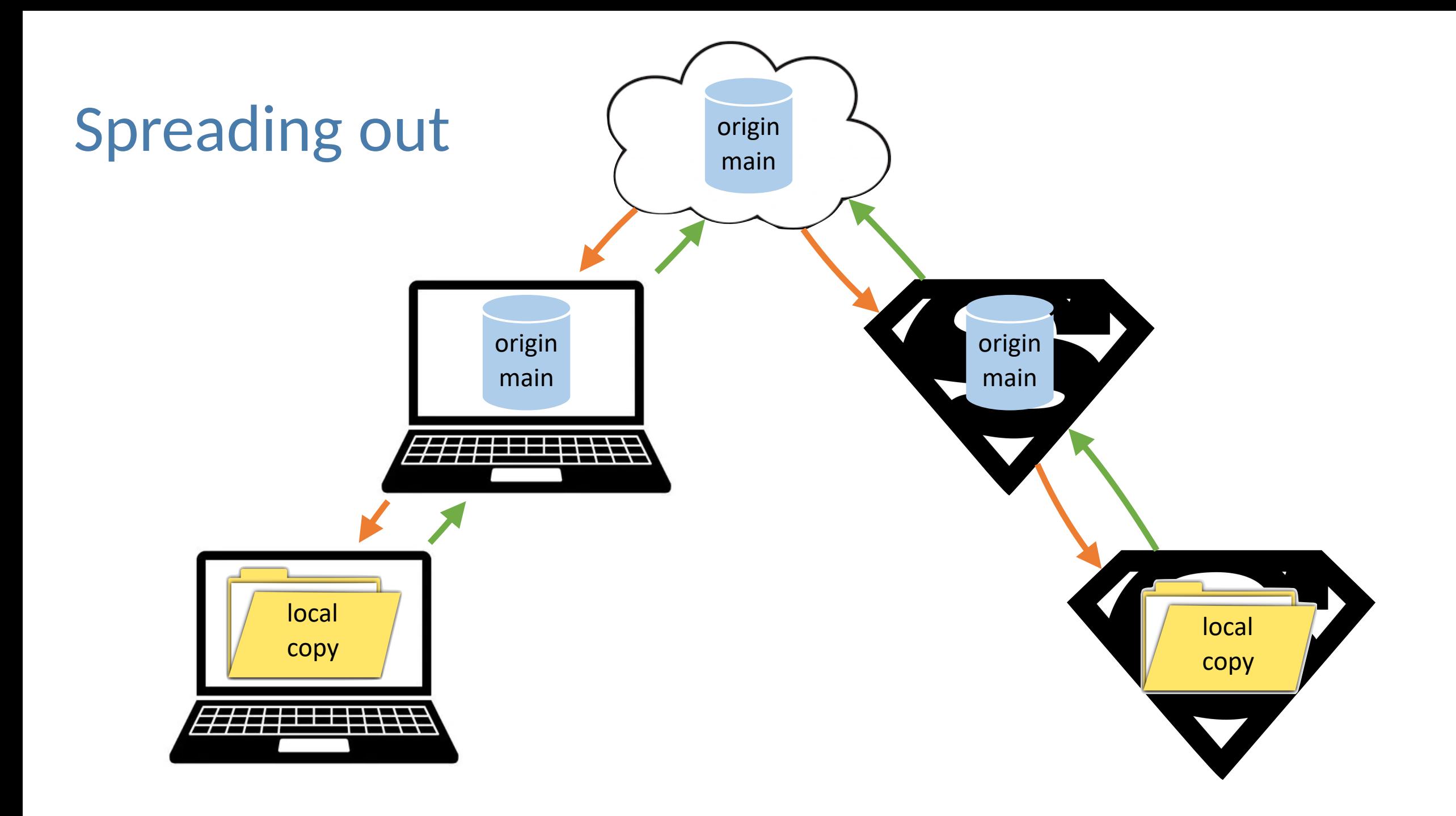

## Authentication [GitHub.com/settings/keys](http://GitHub.com/settings/keys)

- My recommendation, use ssh keys
- Add each machine's public ssh key to github and never look back
- See guide [here](https://docs.github.com/en/authentication/connecting-to-github-with-ssh/about-ssh)

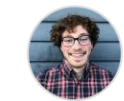

Your personal account  $\overrightarrow{c}$  Switch to another account  $\overrightarrow{c}$ 

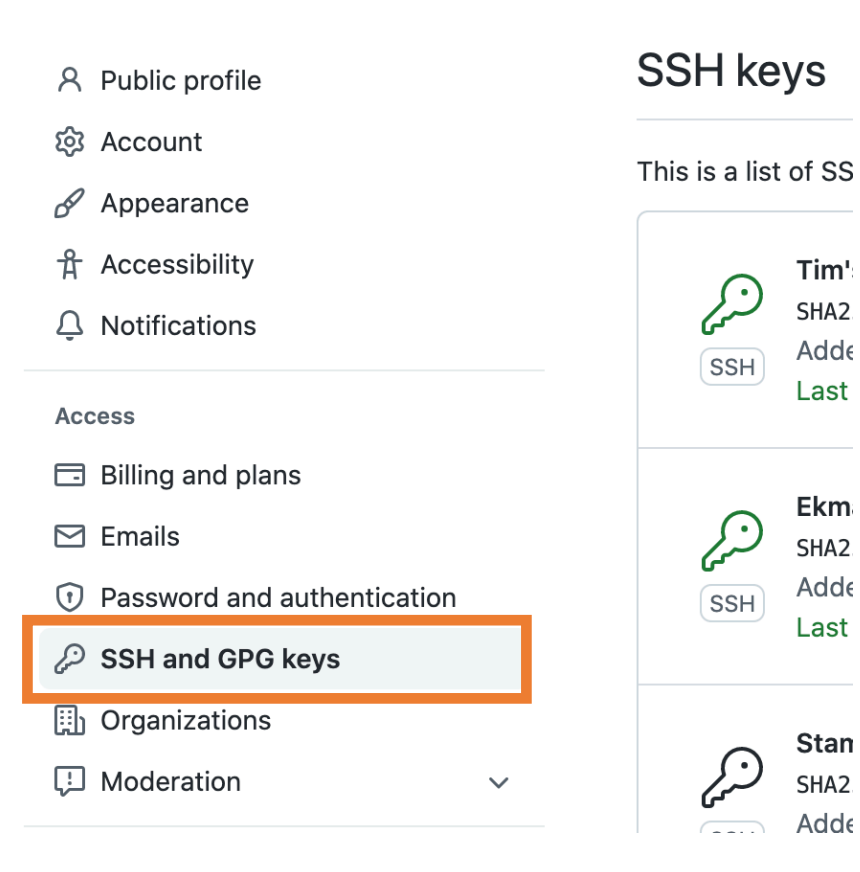

### HPC+Git tips

Dealing with large files, slurm output, etc:

- Don't do: **git add \***
- Maintain a **.gitignore**  file

When code is spread across many machines, using separate branches can be helpful

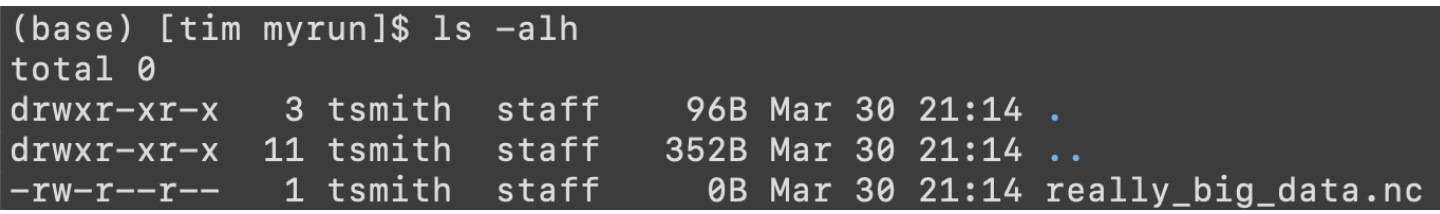

1. We have the really big data.nc file that we want to ignore

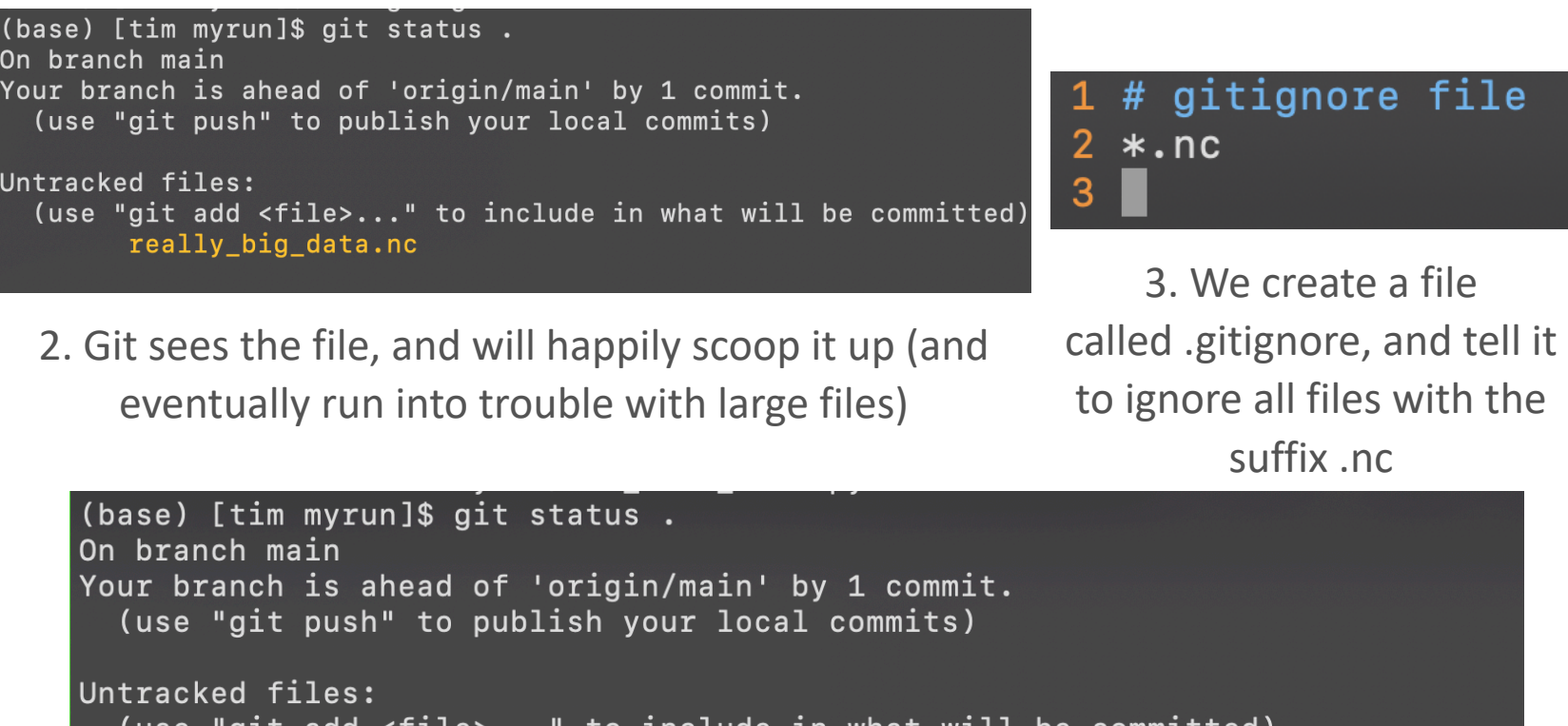

.gitignore

nothing added to commit but untracked files present (use "git add" to track)

4. Git is now ignoring the really big data.nc (and now we should commit our .gitignore file!)

### Filetype best practices

- Git is most useful for text based files (code and scripts, LaTex, markdown, yaml files,…)
- Jupyter notebooks: no problem keeping them in repos, but are difficult to version control directly. Tools like **nbdime** help.
- Log, compiler output, error files (clutter) generally not recommended
- Pdf's and images: I keep them if necessary to compile, but don't expect nice version control
- Microsoft Powerpoint, Word, Excel documents (and apple equivalents): I don't recommend storing in GitHub, because usually large. I prefer keeping these in e.g. Google Drive, Dropbox, etc.
- Binaries, data, NetCDF, zarr: No. See *Git Large File Storage* or [figshare.com](http://figshare.com) for publicly storing large files
- See GitHub's *gitignore templates*

### What to make repos for?

My personal usage…

- [bash-envy:](http://github.com/timothyas/bash-envy) just environment stuff for easy setup on many machines (.bashrc, conda recipe files, vimrc, …)
- [pych](https://github.com/timothyas/pych): PYthon scratCH work, my own scratch python package I can import anywhere
- New repo for each new project/paper that contains latex, jupyter notebooks, some python code to explore a contained idea
- Every time I have created "one repo to rule them all", things got messy

### Happy hacking!

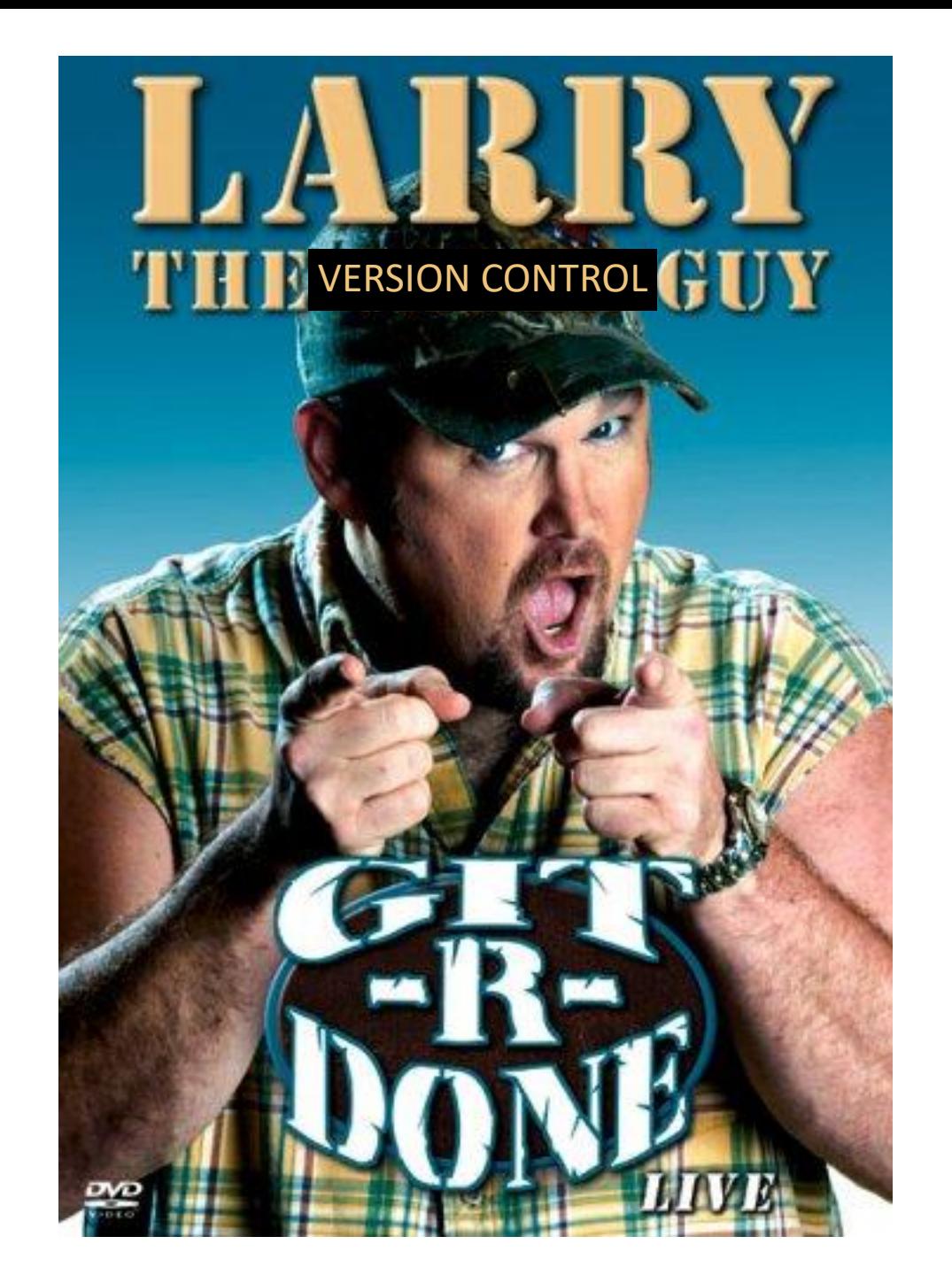